# **Mapping Nutrient Budgets within Fields Paper 1368**

T.S. Murrell, H.F. Reetz, Jr. and Q.B. Rund

### **ABSTRACT**

Nutrient budgets indicate if the amount of nutrients removed by crops has been exceeding, keeping up with, or falling behind nutrient additions. These budgets can be calculated spatially from nutrient application and yield maps. Maps of recent soil tests and target soil test levels provide the basis for evaluating the appropriateness of the budgets. Budget evaluation maps help farmers visualize which areas of the field are meeting soil nutrient management objectives and which are not, leading to improved nutrient management strategies for future crop production.

#### **INTRODUCTION**

#### **What is a nutrient budget?**

A nutrient budget compares nutrient inputs and nutrient outputs on a field area. The nutrients we are concerned with in this paper are phosphorus (P) and potassium (K). Inputs include fertilizer, manure, and in some areas, atmospheric deposition (for K). Outputs, or nutrient losses from the field area, include erosion, runoff, and removal in harvested plant portions. When estimating nutrient budgets in production settings, most agronomists use a partial budget, considering only the manure and fertilizer inputs and the crop removal output.

A partial nutrient budget is simply calculated by summing all of the inputs and subtracting all of the outputs. In the partial budget discussed above:

[1] (fertilizer + manure additions) – crop removal

Equation 1 implies that a positive budget is one where inputs > outputs. In this case, soil test P and/or K levels would be expected to increase. Conversely, a negative budget is one where inputs < outputs and would be associated with declining soil test levels. A nutrient budget where inputs are approximately equal to output is called "balanced".

Whether positive, negative, or balanced budgets are agronomically appropriate depends on recent soil test results. Soil test levels are compared to those targeted by farmers and advisers to optimize crop production and manage economic and environmental risks. **Table 1** summarizes how nutrient budgets can be evaluated by recent soil tests. The management corrections suggested are not quantified. They simply identify that re-evaluations of the P and K fertility program must take place. Even where no management correction is identified, farmers and advisers still need to discuss if management is proceeding according to plans.

## **Assembling the Project Data**

In our example, we will use data from a field in central Illinois. Corn was grown in 2001 and 2003 and soybeans were grown in 2002. Applications of P and K were made in the fall of 2000, 2001, and 2002. These applications were made prior to the subsequent cropping season. The data collected are listed in **Table 2**.

## **Field boundary**

The field boundary layer was obtained from an ATV equipped with a GPS receiver and mapping software. The ATV was driven around the field and the geo-referenced path recorded.

Table 1. Interpretation of nutrient budgets with a recent soil test. The measured soil test levels are compared to target levels.

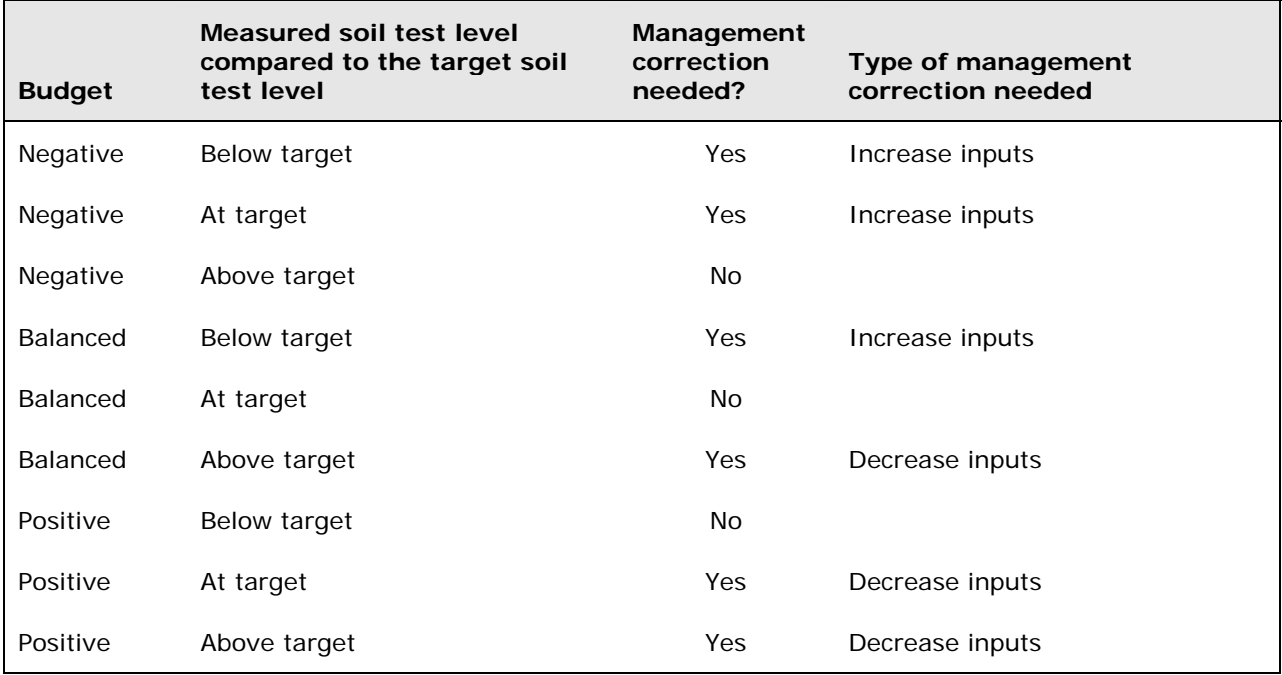

Table 2. Types of data required for calculating nutrient budgets within fields.

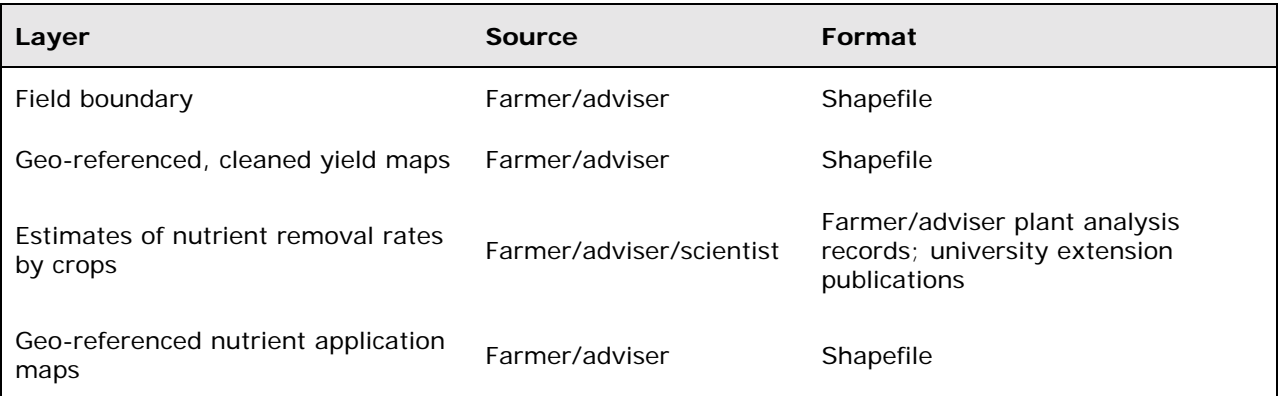

#### **Geo-referenced yield maps**

Yield data were collected from a yield monitor installed on a harvester. Coupled to the monitor was a GPS receiver. Distributions in data were analyzed and obvious outliers, like low to null yields at the ends of rows, were omitted.

### **Estimates of nutrient removal rates by crops**

There were two sources of these data in our example. In 2001, corn grain was sampled by hand from georeferenced locations in the field, prior to machine harvesting. Grain samples were sent to a soil testing and plant analysis laboratory. Lab results were converted to P and K removal rates per harvest unit (lb  $P_2O_5$  or  $K_2O$  per bushel of grain).

For subsequent crop years in our example, standard estimates of P and K nutrient removal rates were used (Hoeft and Peck, 2002). For corn, these were 0.43 lb  $P_2O_5/bu$  and 0.28 lb K<sub>2</sub>O/bu. For soybeans,

nutrient removal estimates of 0.85 lb  $P_2O_5$ /bu and 1.30 lb  $K_2O$ /bu were used. These estimates were multiplied by yield to calculate nutrient removal per acre:

[2] Nutrient removal (lb/acre) = yield (bu/acre) x nutrient removal rate (lb/bu).

For instance, 200 bu/acre of corn is estimated to remove:

[3] 200 bu/acre x 0.43 lb  $P_2O_5/bu = 86$  lb  $P_2O_5/acre$ .

## **Nutrient application maps**

In our case, we used maps of nutrient recommendations. This introduced error in our calculations, because we assumed that the rates recommended were those actually applied. Georeferenced layers of rates "as applied" and monitored by application equipment would have been preferable.

Spatial data was organized using ArcCatalog and a new Personal Geodatabase created (named KDNNew, Figure 1). All shapefiles were exported into the geodatabase. During the export procedure (right click on shapefile name then Export | Shapefile to Geodatabase), settings were changed, and coordinate systems were changed to an appropriate, consistent, projected coordinate system using feet as the linear measurement unit.

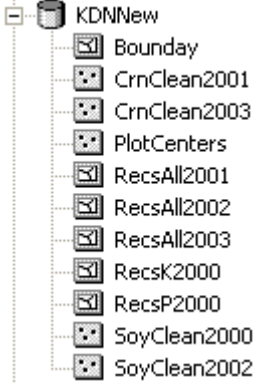

Figure 1. Personal geodatabase created for the project data.

## **ANALYZING THE DATA**

#### **Creating Rasters**

Spatial Analyst was used to create rasters of all of the shapefiles listed in Figure 1. A common cell size of 30 ft. was used for all rasters. Nutrient application maps were created from the following set of commands: Spatial Analyst | Convert | Features to Raster…. Yield and soil test information came from point data and required interpolation (Spatial Analyst | Interpolate to raster | Inverse distance weighted). A Power of 2 was selected, and 12 points used as the Search Radius Setting.

## **Creating and Evaluating Spatial Nutrient Budgets**

#### **Inputs**

Nutrient recommendation rasters from each year, created in the above step, provided the input data.

## **Outputs**

Raster calculator (Spatial Analyst | Raster calculator) was used to multiply yield rasters by generalized estimates of nutrient removal (discussed above). This created rasters of nutrient removal for crop years 2002 and 2003.

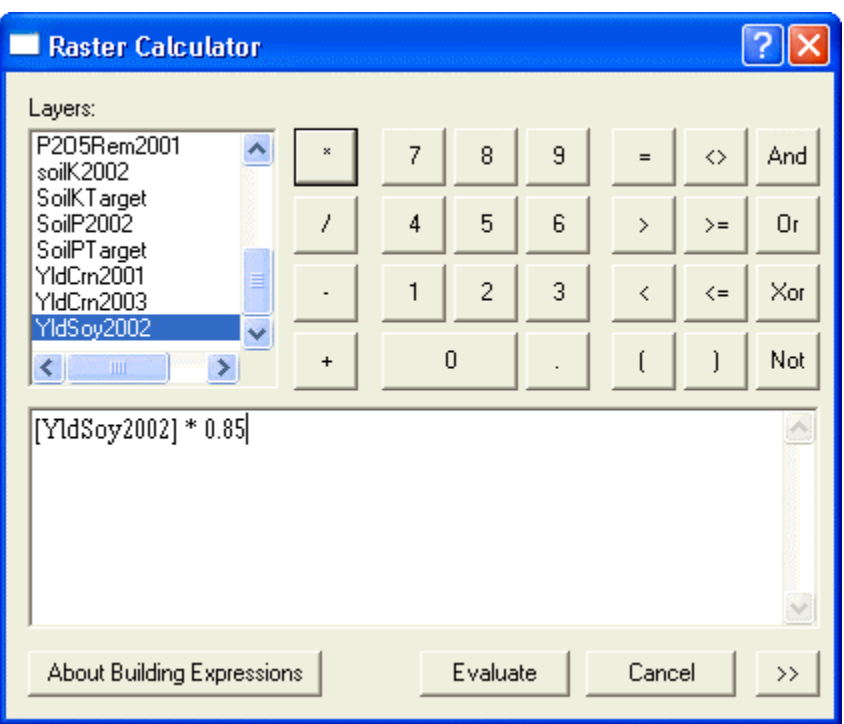

For 2001, grain samples taken from georeferenced locations in the field were analyzed and the data converted to a raster of P and K nutrient removal rates for corn (named P2O5Rem2001 and K2ORem2001, respectively). This locally collected nutrient removal raster was multiplied by the corn yield data raster from 2001.

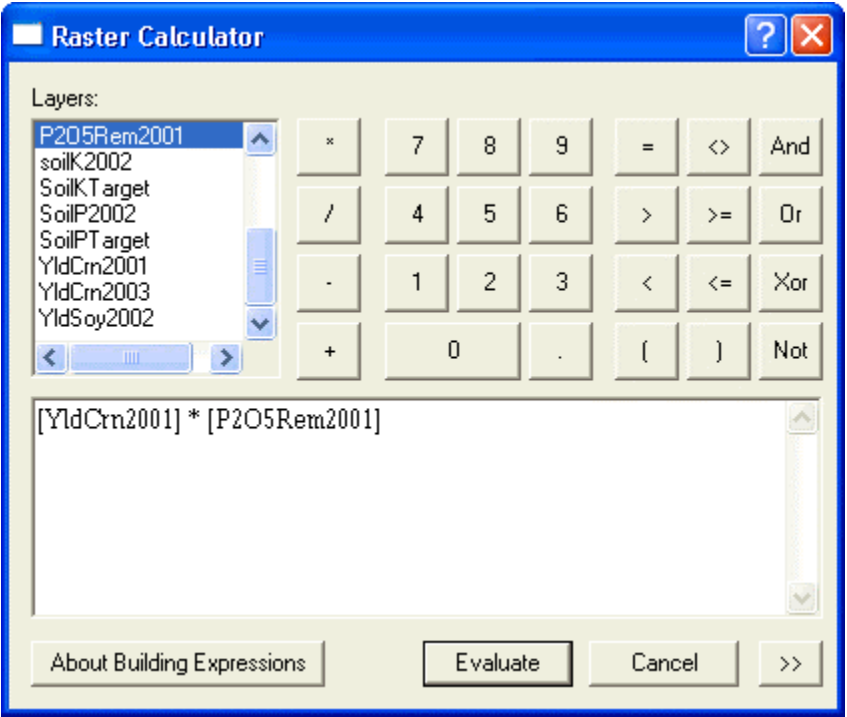

## **Coding partial nutrient budgets**

Partial nutrient budgets rasters were created according to Equation 1. Rasters of recommended rates from each year were added together. Nutrient removal rasters were added together and subtracted from the sum of the annually recommended rate rasters. This provided a net nutrient budget for the P and K applications and crop harvests during a 3-year production cycle.

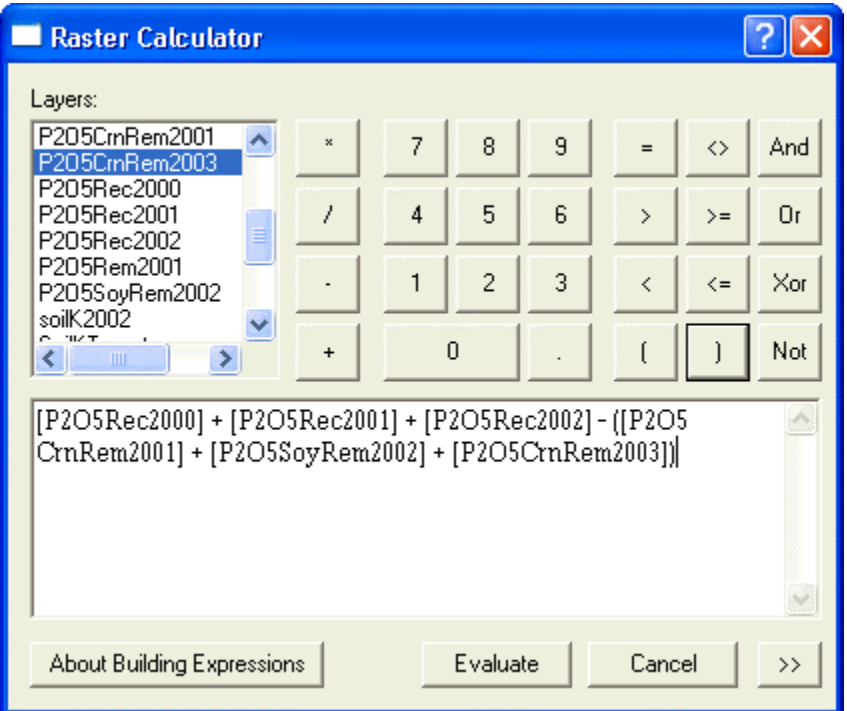

Nutrient budgets were coded with a:

- "10" if they were negative (inputs < outputs)
- "20" if they were within  $\pm$  25 lb P<sub>2</sub>O<sub>5</sub> or K<sub>2</sub>O of being balanced (inputs approximately equal to outputs
- "30" if they were positive (inputs > outputs).

The "con" function in Raster calculator was used to accomplish this task. The generalized form of the "con" function is:

con(condition, result if true, result if false).

We used a nested "con" function (see graphic below). The first part of this function tests if the budget raster is less than a -25 (the lower end of our tolerance bracket for a balanced nutrient budget). If it is less than -25, then a code of "10" is assigned. The "result if false" is another "con" statement. In this statement, we state that if the budget raster is greater than 25 (the upper end of our tolerance bracket for a balanced budget), then a code of "30" is assigned. The "result if false" in the second statement assigns a code of "20" if the raster is not beyond either extreme in our tolerance range. Another way of stating this is that "20" is assigned to all cells falling within the tolerance range of a balanced nutrient budget.

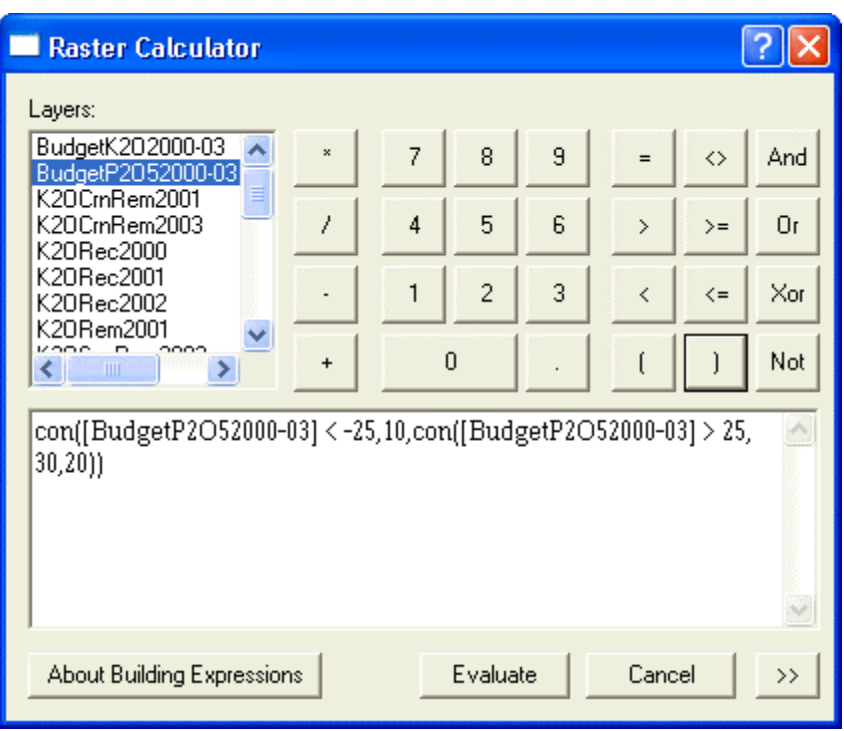

In this way, we were able to assign the 3 codes to the nutrient budget rasters for both P and K.

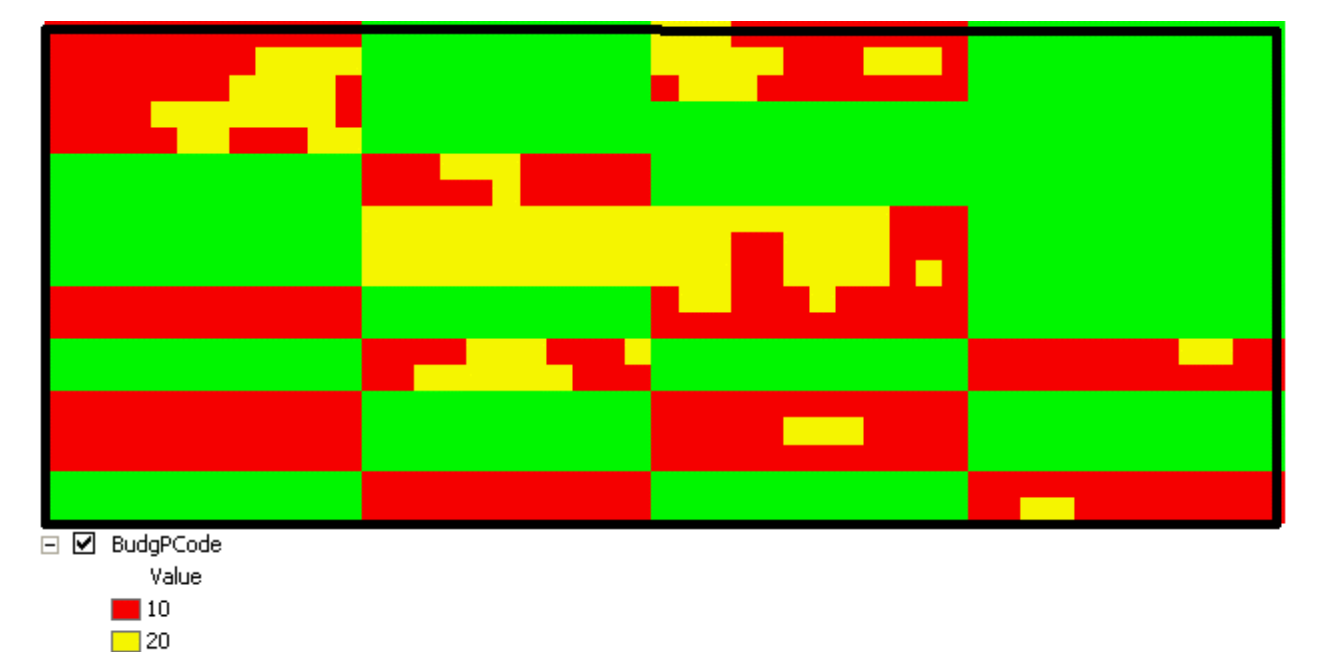

 $\Box$  30

**Coding soil test data**  Measured soil test levels were compared to soil test levels targeted by the farmer and his/her adviser. The following codes were implemented:

- "0" if measured soil tests were below target levels
- "1" if measured soil tests were within a 15 lb/A tolerance for P or a 50 lb/A tolerance for K
- "2" if measured soil tests were above target levels

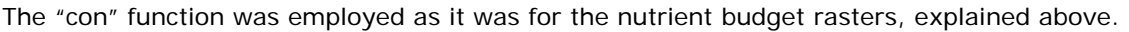

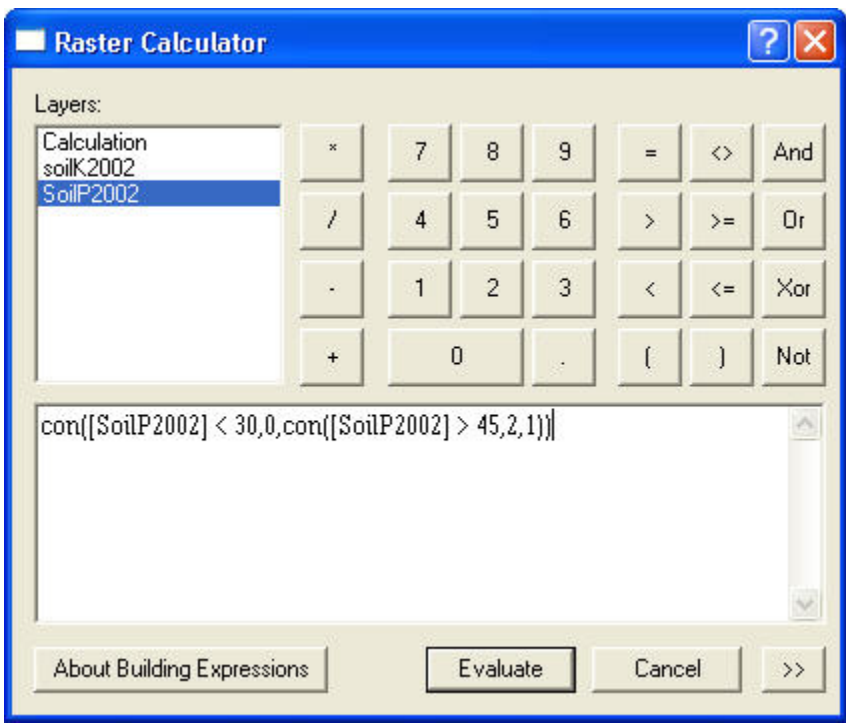

This resulted in coded maps for P and K soil test data.

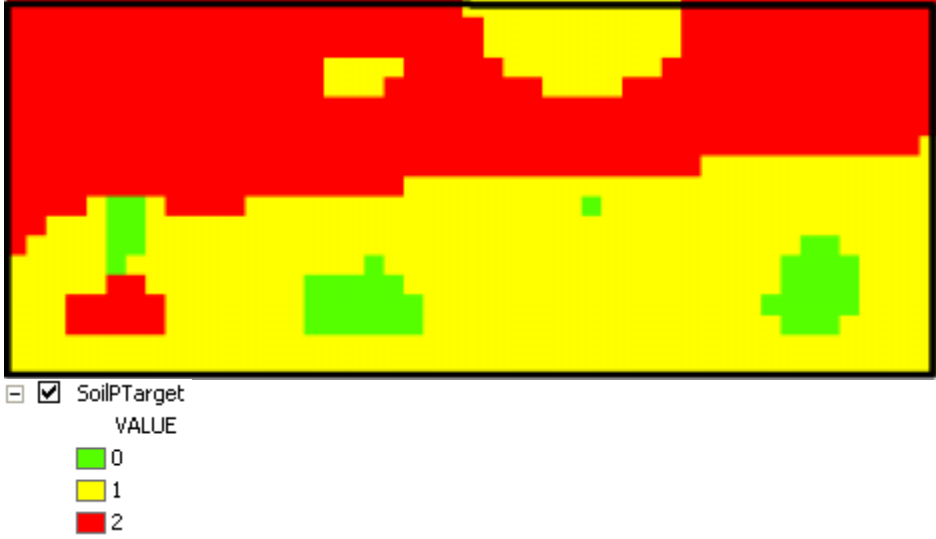

# **Coding nutrient budget evaluations**

As explained in the beginning of this paper, nutrient budgets must be evaluated with a recent soil test. Efforts up to this point have been to code both partial nutrient budgets and soil test data. We used Raster calculator to add the budget codes to the soil test codes to create a combined code.

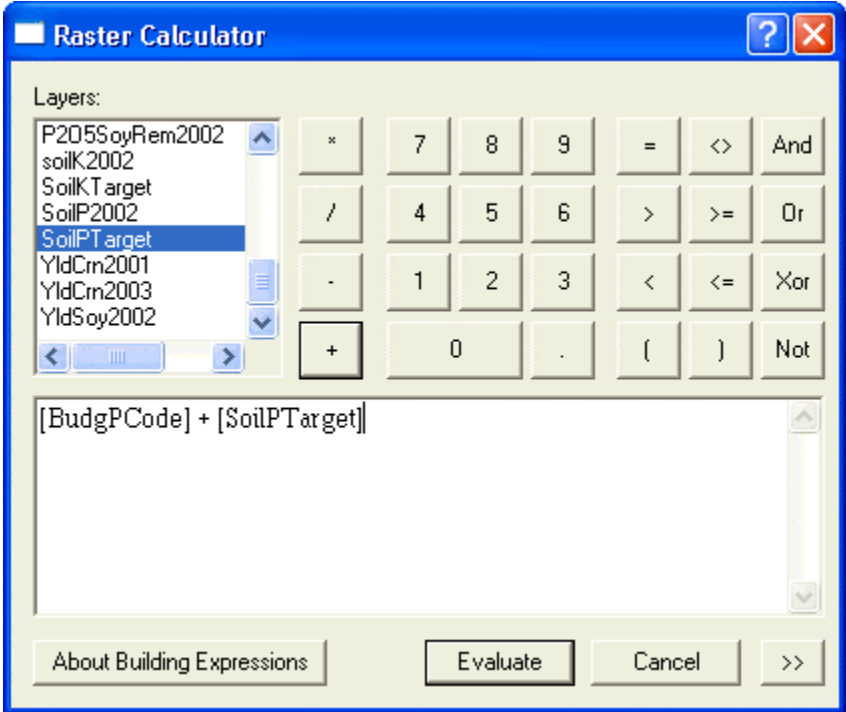

This combined code is interpreted in Table 3 (below).

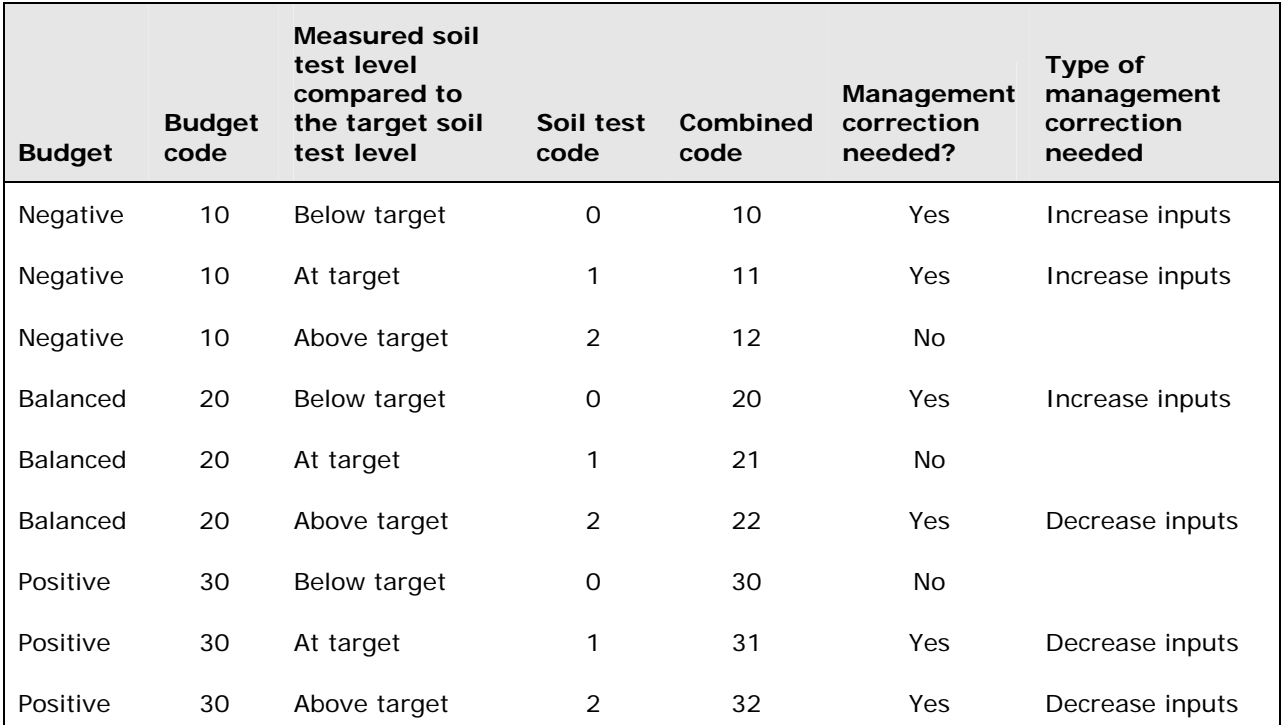

Table 3. Coded nutrient budgets and coded soil tests. The combined code interprets nutrient budgets with the soil test information.

Symbology for these layers was chosen in two ways. The first color scheme used red or green only. Red represented areas where a management correction, identified in Table 3, was needed. Green represented areas where nutrient budgets were qualitatively appropriate (in the right category), given the soil test levels.

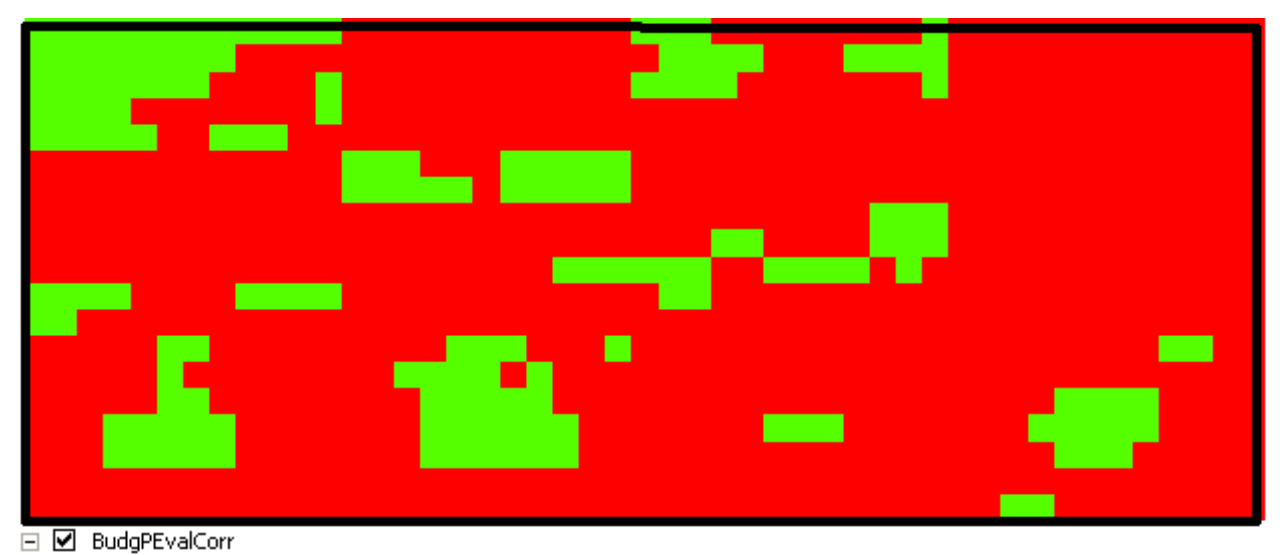

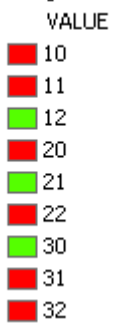

The second symbology used for the combined coding raster was white, red, and green. White denoted areas where no alteration was qualitatively needed in rates. Green marked areas requiring some increase in input level. Red indicated the need for input reductions.

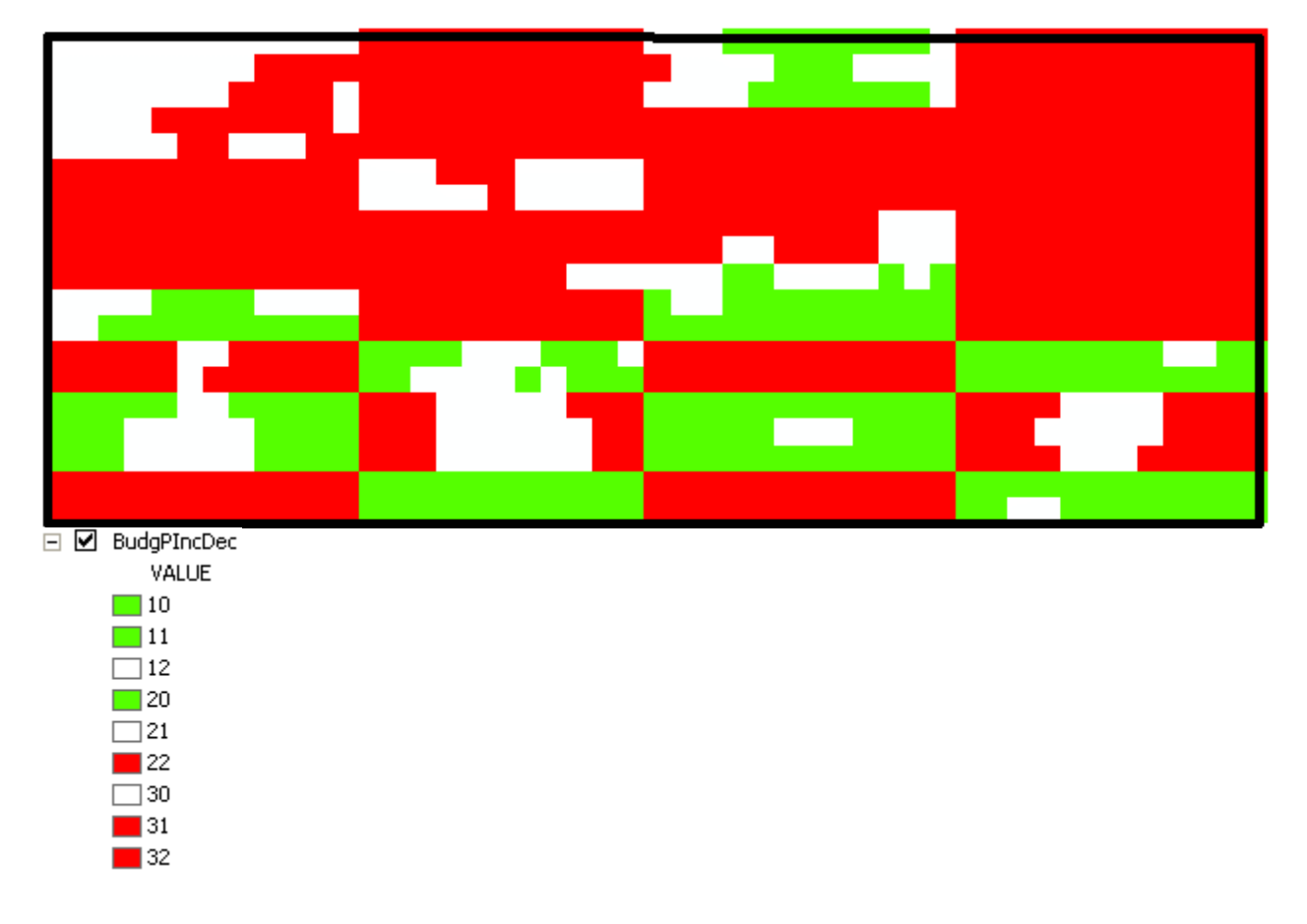

#### **SUMMARY**

Procedures were presented for analyzing yield, soil test, and nutrient application data to calculate and evaluate nutrient budgets. A method of coding was introduced that facilitated budget evaluations by creating management decision categories. These categories signaled areas where changes needed to be investigated to align nutrient budgets more closely with soil fertility management objectives.

## **ACKNOWLEDGEMENTS**

This material is based upon work supported by the Cooperative State Research, Education, and Extension Service (CSREES), U.S. Department of Agriculture, under agreement No. 00-52103-9679 of the Initiative for Future Agriculture and Food Systems (IFAFS) program. Any opinions, findings, conclusions, or recommendations expressed in this publication are those of the author(s) and do not necessarily reflect the view of the U.S. Department of Agriculture.

The authors would also like to acknowledge Mr. Max Crandall, ESRI, for extending his assistance and expertise to the Potash & Phosphate Institute and the Foundation for Agronomic Research.

### **REFERENCES**

Hoeft, R.G. and T.R. Peck. 2002. Soil testing and fertility [Online]. p.91-131. In 2003-2004 Illinois Agronomy Handbook. Univ. Illinois Coop. Ext. Serv., Univ. of Illinois, Champaign. Available online with updates at http://www.ag.uiuc.edu/iah/ (verified 18 May, 2004).

## **AUTHOR INFORMATION**

T. Scott Murrell Northcentral Director Potash & Phosphate Institute 3579 Commonwealth Rd. Woodbury, MN 55125 Phone: (651) 264-1936 Fax: (651) 264-1928 Email: smurrell@ppi-far.org

Harold F. Reetz, Jr. President Foundation for Agronomic Research 107 S. State Street, Suite 300 Monticello, IL 61856 Phone: (217) 762-2074 Fax: (217) 762-5688 Email: hreetz@ppi-far.org

Quentin B. Rund PAQ Interactive Inc. 803 West Williams St. Monticello, IL 61856 Phone: (217) 762-7955 Email: qrund@paqinteractive.com